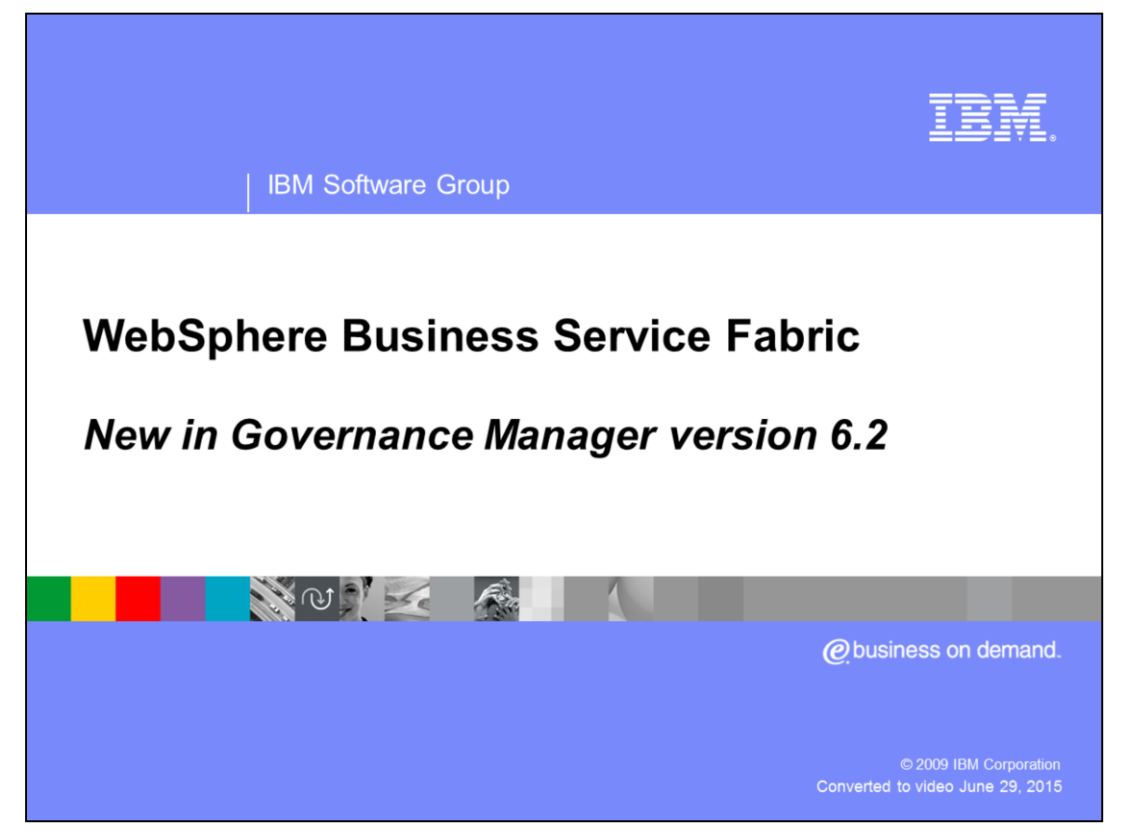

This presentation covers the new features in WebSphere® Business Services Fabric version 6.2 updates to governance manager.

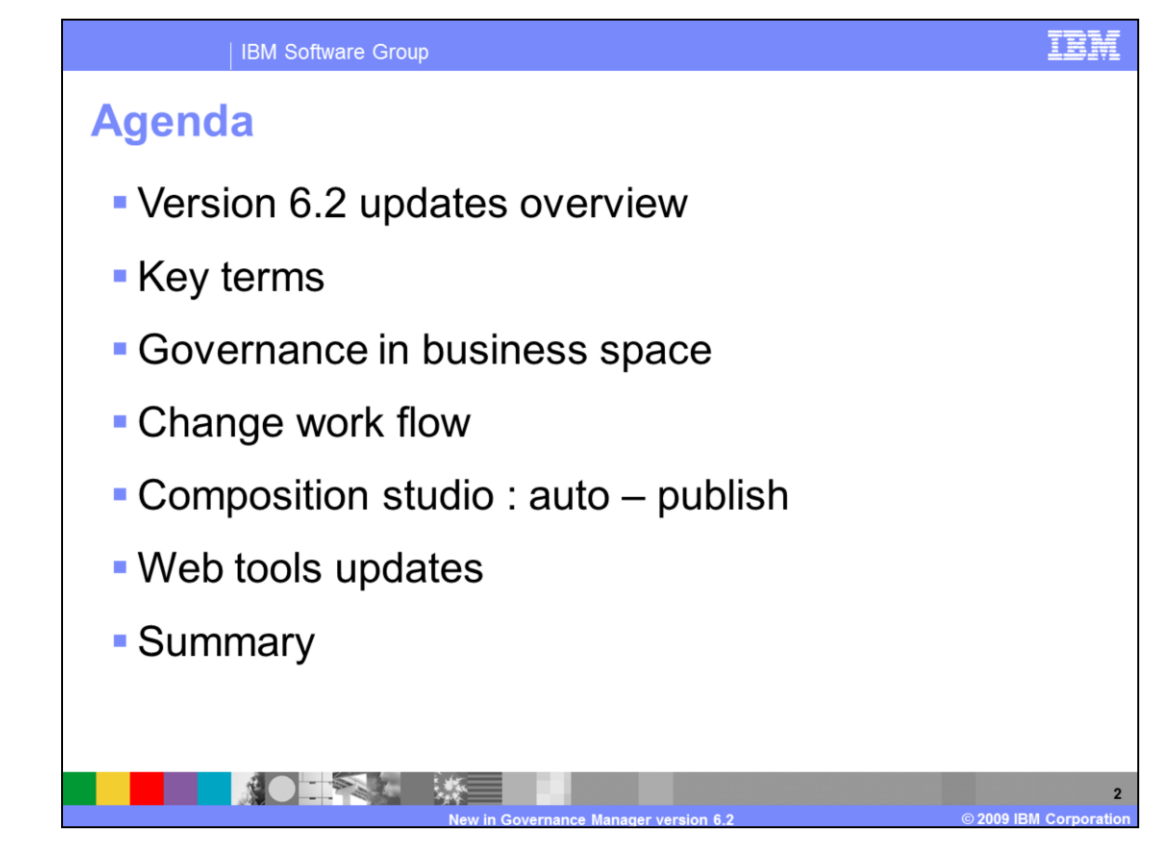

In version 6.2 there were several updates made to governance. You will first be provided a overview of these updates. Next this presentation will cover some of the key terms introduced in this version. After that this education module will cover governance updates in business space and the change management work flow. The last topic covered is auto publishing in composition studio.

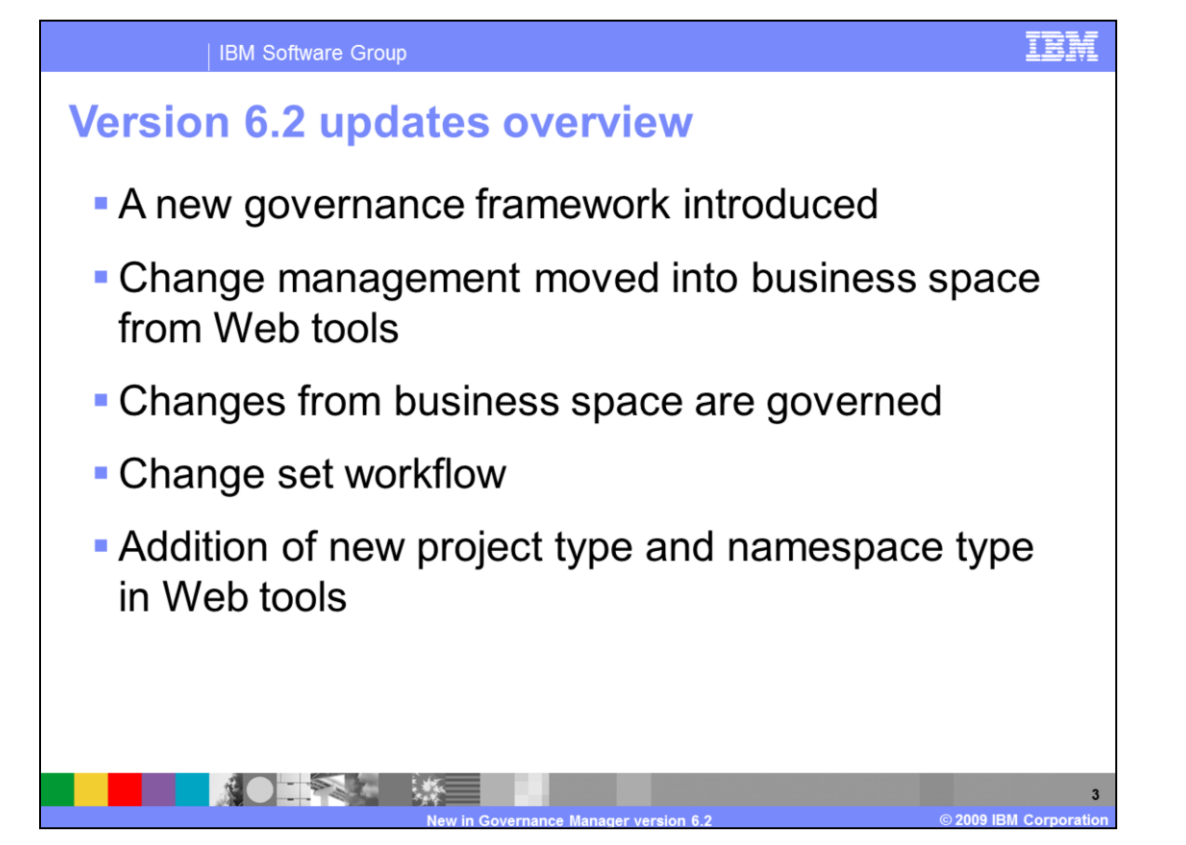

In version 6.2 you will witness some major updates made to governance and change management. A new governance frame work has been introduced with a vision of better stack alignment and integration. You will also see that change management interface is no longer part of Web tools. It is now available in Business Space. The scope of changes governed have been expanded beyond composition studio to include Business Space.

## **Key terms**

- **Top-level object**: an entity that exists on its own in composition studio. For example-policies and endpoints are top-level objects. Endpoint assertions are not - they have an endpoint as a "parent" object
- Change: A change that adds, deletes, or modifies any part of a top-level object, including its child objects
- Change set : A collection of changes that are governed together. Every change that's made belongs to a "change" set"
- **Active change-set** : A change set that has neither been published nor rejected

Before you continue, these are some terms that you should familiarize yourself with. First lets talk about top level objects. A top-level object is an entity that exists on its own in composition studio. For example policies and endpoints are top-level objects, where as endpoint assertions are not as they have an endpoint as a "parent" object. Next let's look at the concept of change. A change is any addition, deletion or modification to a top level object including that object's children. A collection of such changes is a called a change set. Every change that's made belongs to a "change set". All the changes in a change set move through their governance states together, as a group. While you can examine the individual changes that belong to a change set, the governance tools operate on an entire change set at once. A change set that has neither been published nor rejected is called active change sets these changes are never visible to the production system. Next you will cover the new additions to business space.

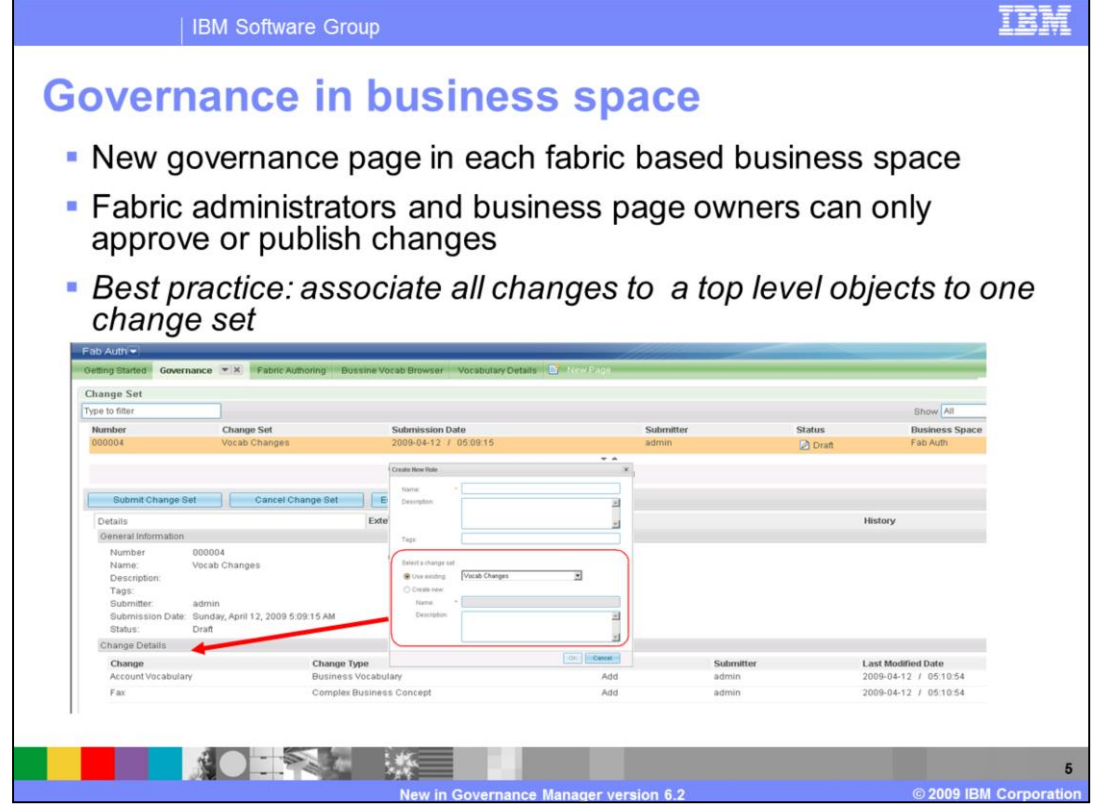

In business space each fabric based business space has a governance page associated with it. All changes made need to be reviewed, approved and then published before they can be added in the master business repository. Only fabric administrators and business space owners can approve and publish changes. The image shows the new governance page. When any change is made in business space it be must associated to a change set. As a best practice, associate all changes to a top level object to one change set. Next you will cover the change-set workflow.

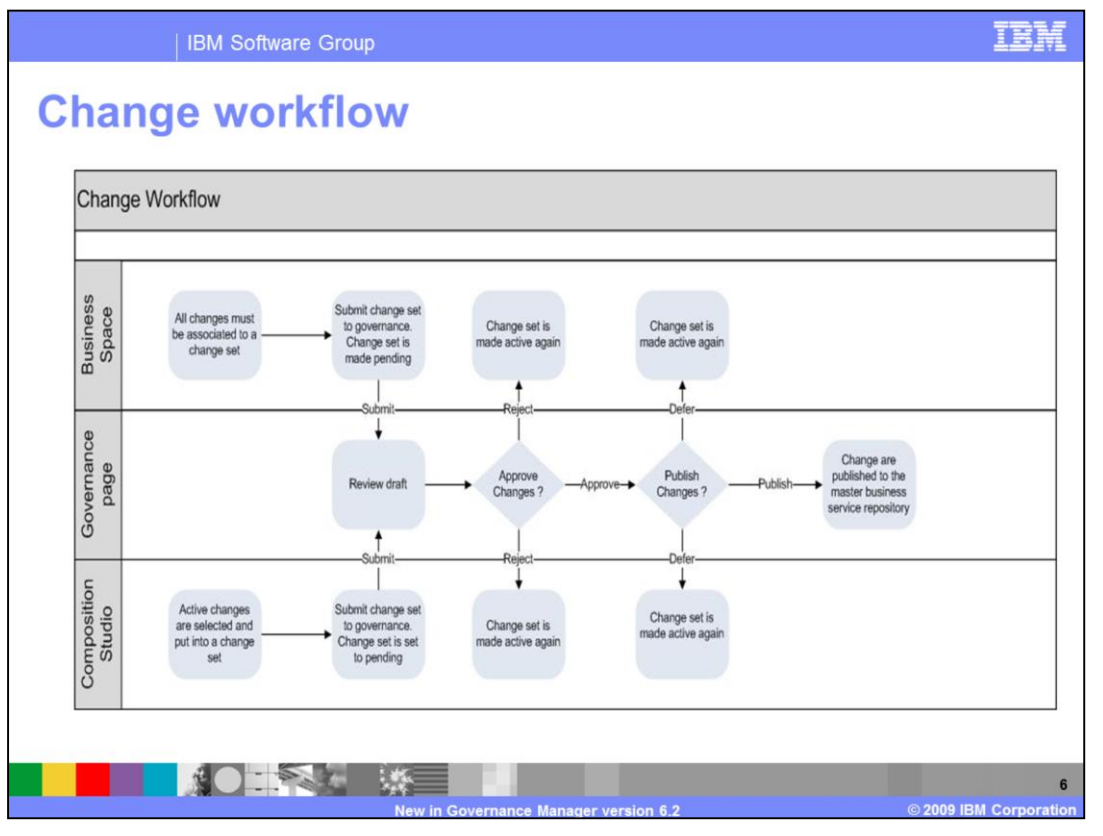

This slide covers change management workflow to manage changes from business space and composition studio. Each change created by a user working in business space are kept in draft state as these changes are not considered ready to share. Similarly all changes made in composition studio are kept as active changes. It is important to note that active changes in studio are not invisible to a business space user. Changes that are ready to be shared with a larger group are first submitted to governance for approval. For a studio user, this process is unchanged from previous versions and you can still choose a part or all active changes to submit as the change set. Submitted changes move automatically into a pending state, where other studio users can see them through replication, and other users of the business space can review them. Pending changes are then reviewed by a fabric administrator in the governance page and can then be approved. Approved changes need to be published in order for them to be visible to the production fabric server. At any time before publishing, a change set can be sent back to a draft state, and, from there, rejecting or deferring them entirely. After publishing, a change set cannot be undone. To undo a published change set, a user must manually submit another change set that reverses the changes that should be backed out. Further, governance manager defends against conflicts by enforcing change set integrity. This is implemented with a set of rules that ensure that change sets can be managed in isolation. These rules ensure that the system groups dependent changes to a top level object in the same change set. These rules relieve the governance administrator from worrying about conflicting changes, and allow change sets to be published out-of-order. The next topic you will cover is auto publish in composition studio in the development environment.

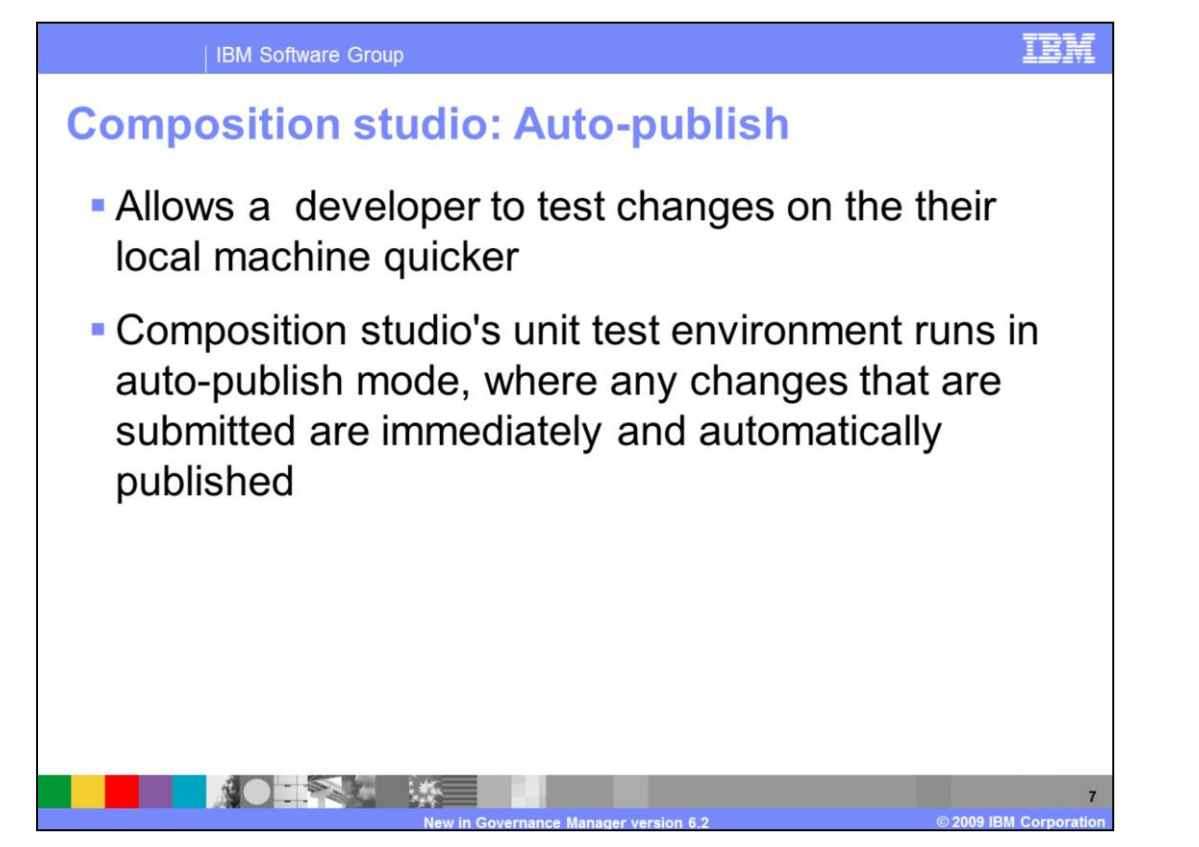

This slide talks about the automatic publish feature in the development environment. In composition studio's unit test environment runs in auto-publish mode, where any changes that are submitted to governance are immediately and automatically approved and published. This allows a developer to test changes on the their local machine much quicker with out having to go through the addition governance steps each time a change is made. Next you will cover the updates in Web tools.

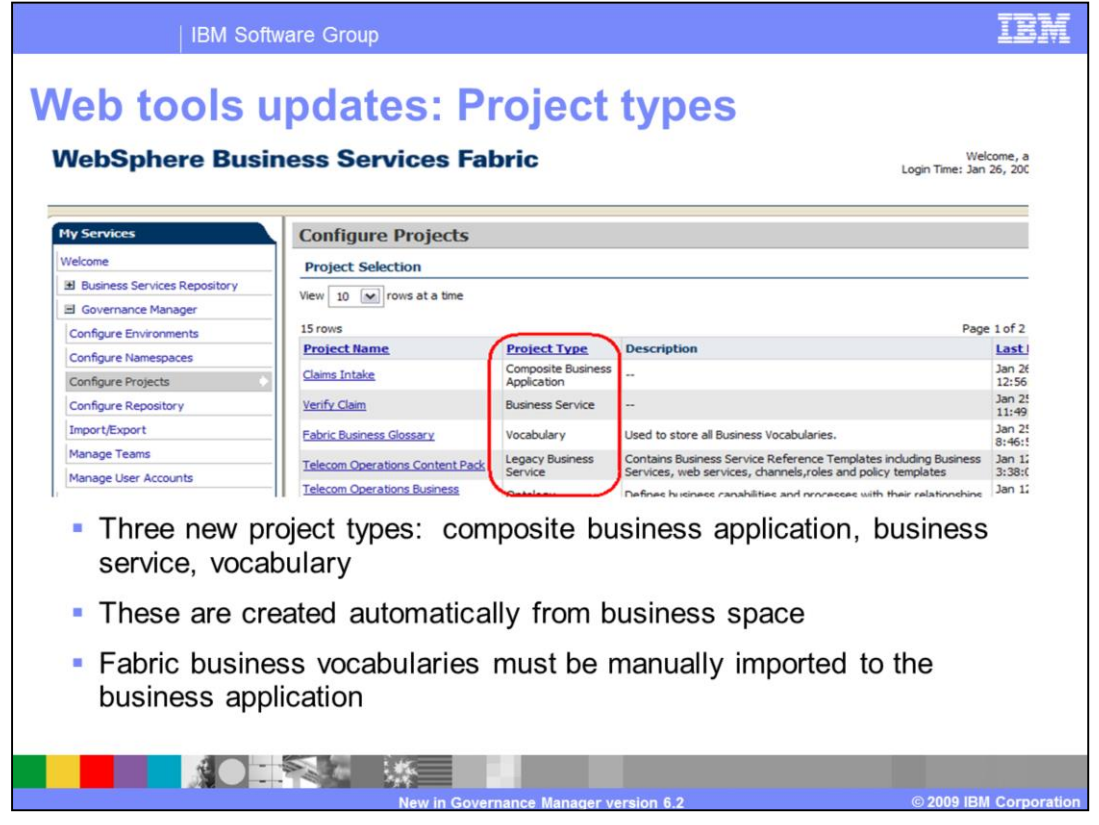

In version 6.2 three new project types namely composite business application, business service and vocabulary have been introduced. The scope of these projects is the business applications and related assets like business services and vocabularies authored by business users in business space. When business applications are published to the master repository these projects are created automatically from business space. All business service namespaces associated with a business application are automatically imported. However, vocabularies need to be manually imported or else the concepts will not appear in the assertion explorer.

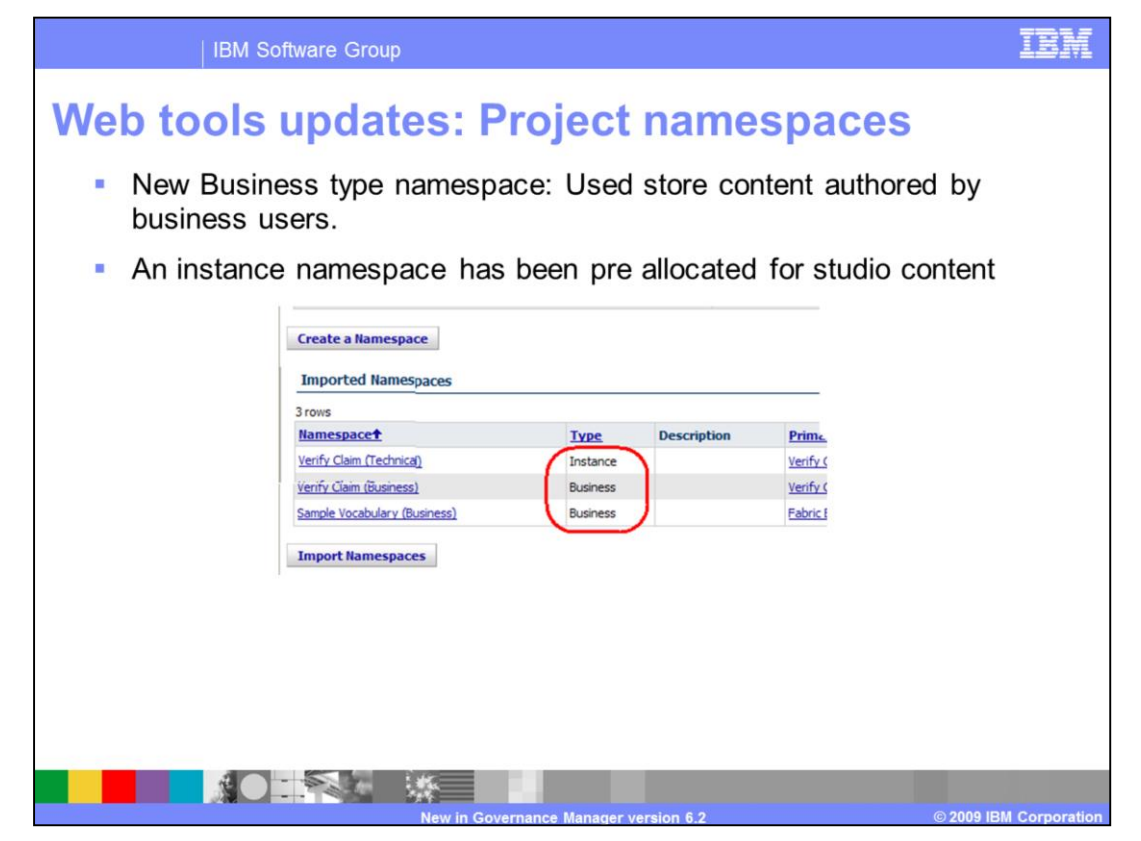

In version 6.2 business type namespace was also introduced. These namespace store content authored by business users. Such content can only be edited in business space and is read only in Composition Studio. An instance namespace has been pre-allocated for studio content. Business service used by the application are automatically imported.

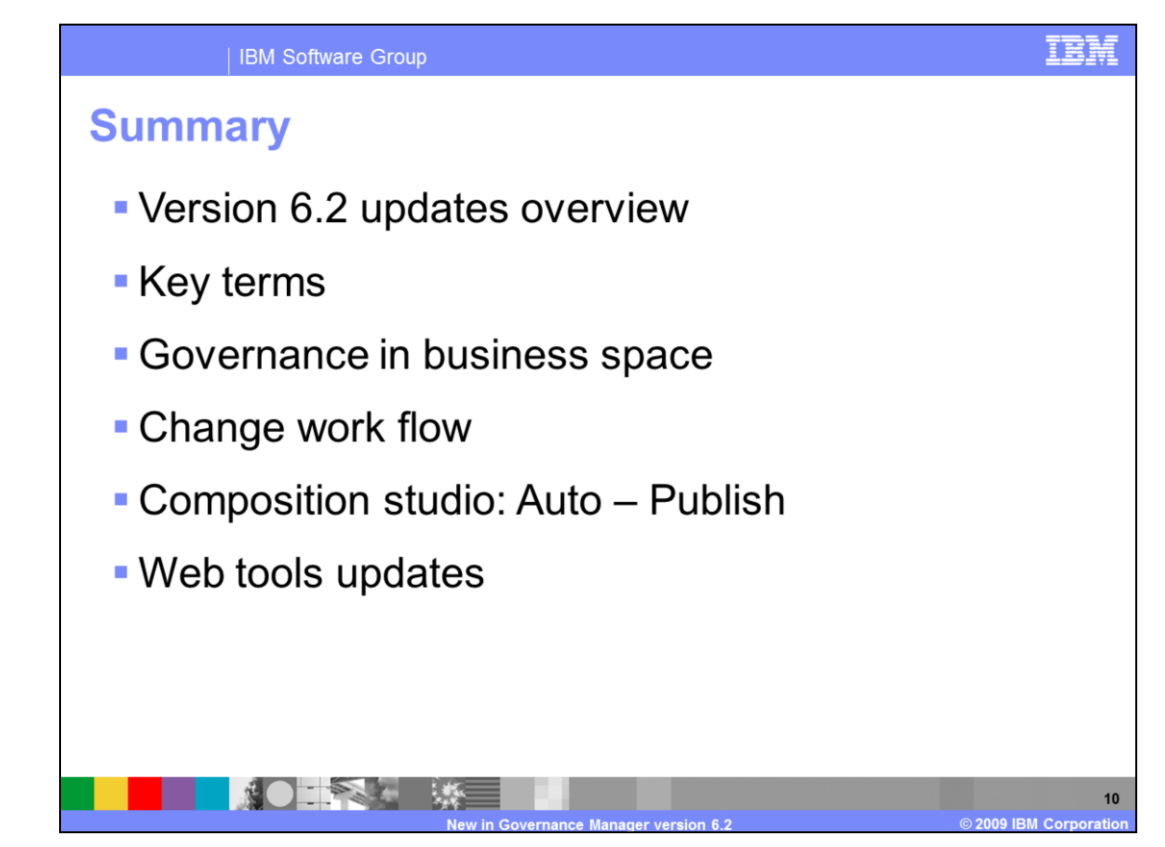

In summary this presentation covered some of the key terms introduced in governance that you should be familiar with. This presentation covered governance updates in fabric based business templates and change management work flow. Auto publishing in composition studio and updates in Web tools were also discussed.

## **Trademarks, copyrights, and disclaimers**

IBM, the IBM logo, ibm.com, and the following terms are trademarks or registered trademarks of International Business Machines Corporation in the United States,

WebSphere

If these and other IBM trademarked terms are marked on their first occurrence in this information with a trademark symbol (® or ™), these symbols indicate U.S.<br>registered or common law trademarks owned by IBM at the time

Other company, product, or service names may be trademarks or service marks of others

Product data has been reviewed for accuracy as of the date of initial publication. Product data is subject to change without notice. This document could include Product data nas been rewewed to recuracy as of the date of mitial publication. Product data is subject to change share the product of programs described herein at any time without notice. Any technical inaccuracies or typ

THE INFORMATION PROVIDED IN THIS DOCUMENT IS DISTRIBUTED "AS IS" WITHOUT ANY WARRANTY, EITHER EXPRESS OR IMPLIED. IBM EXPRESSLY DISCLAMS ANY WARRANTY, EITHER EXPRESS OR IMPLIED. IBM SEPRESSLY DISCLAMS ANY WARRANTY, EITHER

IBM makes no representations or warranties, express or implied, regarding non-IBM products and services.

The provision of the information contained herein is not intended to, and does not, grant any right or license under any IBM patents or copyrights. Inquiries regarding

Patch of exploration<br>IBM Director of Licensing<br>IBM Corporation<br>North Castle Drive<br>Armonk, NY 10504-1785<br>U.S.A.

Performance is based on measurements and projections using standard IBM benchmarks in a controlled environment. All customer examples described are presented<br>as illustrations of how those customers have used IBM products a

© Copyright International Business Machines Corporation 2009. All rights reserved.

Note to U.S. Government Users - Documentation related to restricted rights-Use, duplication or disclosure is subject to restrictions set forth in GSA ADP Schedule<br>Contract and IBM Corp.

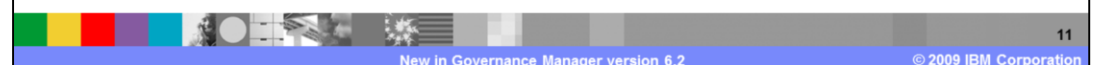